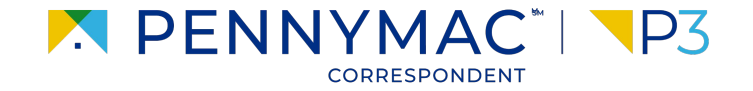

### **Client Readiness Training**

# **Non Delegated Loan Processing**

**CONFIDENTIAL & PROPRIETARY**

# **NConfirmation of Eligibility**

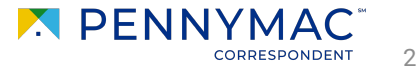

## **Confirmation of Eligibility**

**1** To download a loan's Confirmation of Eligibility, navigate to the Documents tab.

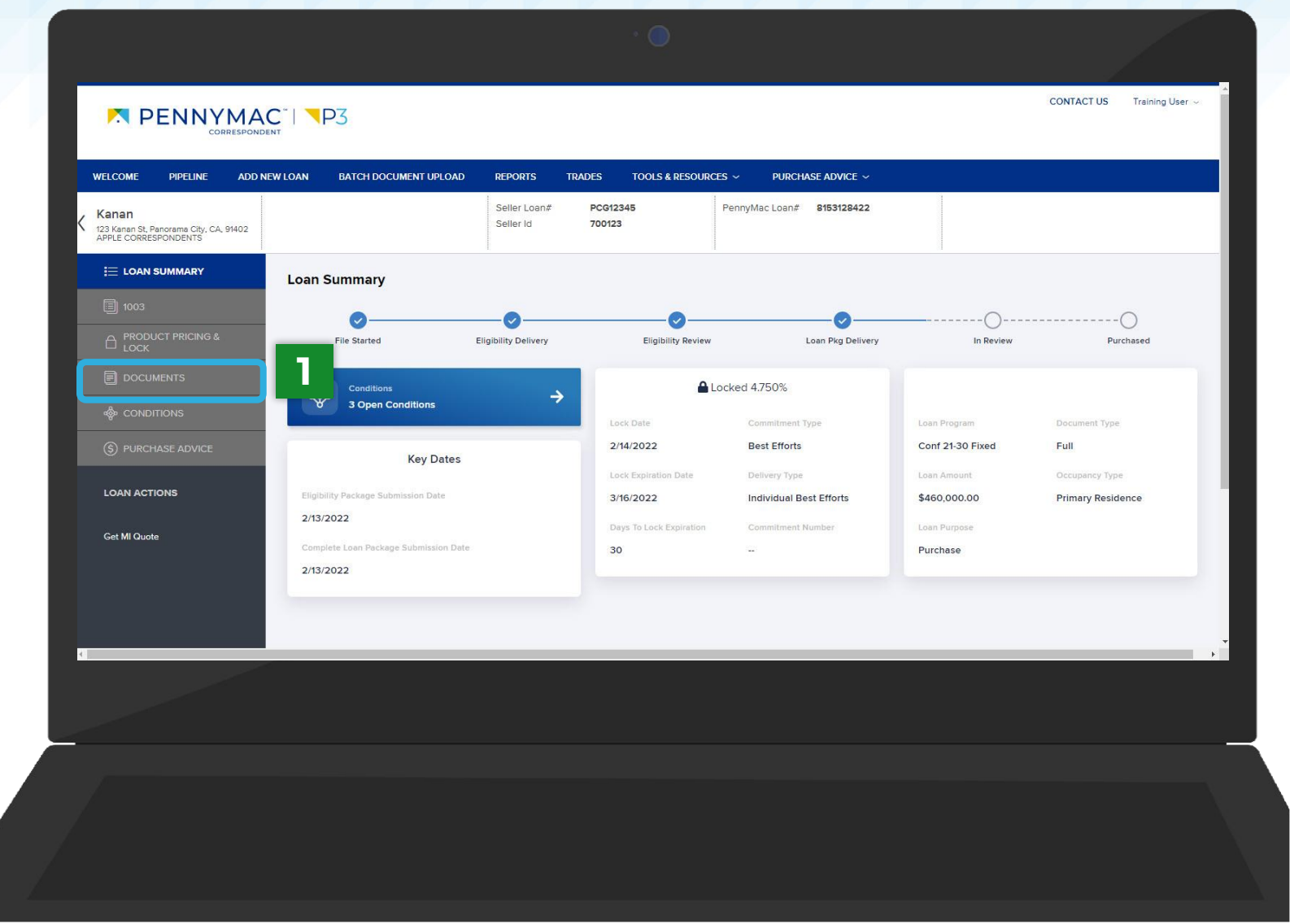

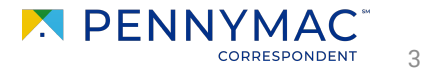

## **Confirmation of Eligibility**

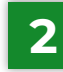

**2** Click the Confirmation of Purchase Eligibility link you would like to download.

Confirmation that the underwrite has been completed and prior to closing conditions are available.

#### **Confirmation of Eligibility-Clear to Close**

Confirmation that all prior to closing conditions have been met.

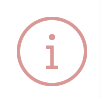

Do not uploaded documents to any of the Confirmation of Eligibility folders. Documents uploaded will not be tasked for review.

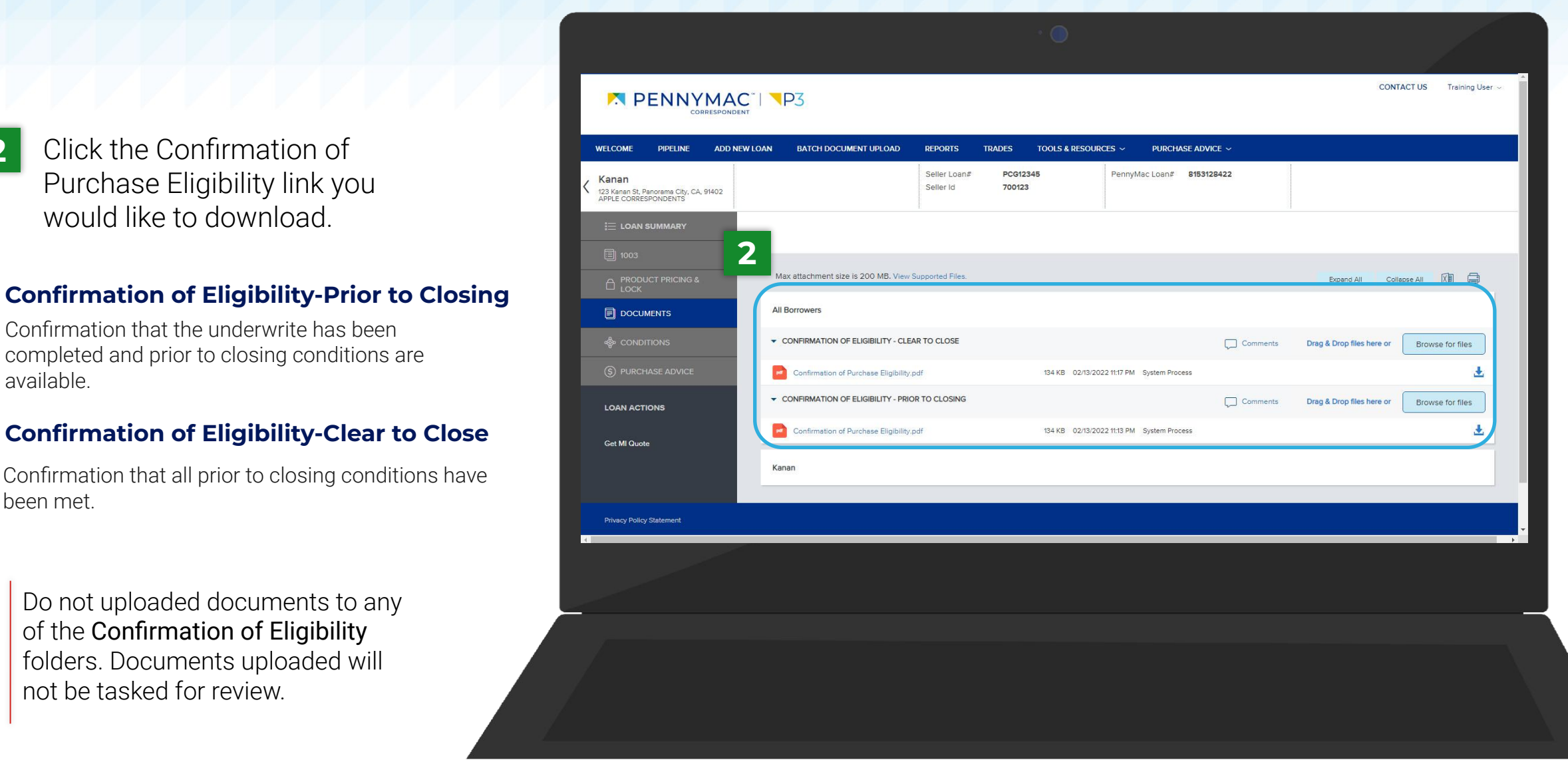

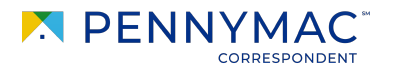

4

**THANK YOU!**

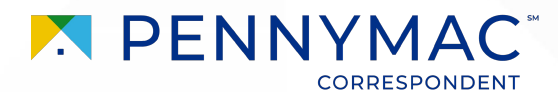